УТВЕРЖДАЮ Заместитель директора по производству t «ВНИИОФИ» \*.А. Родин «2 1 » мая 2018 г.

# Государственная система обеспечения единства измерений

Комплекс измерительный IS-1

Методика поверки МП 038.М4-18

Главный метролог *Ф Г у Л* «ВНИИОФИ» С.Н. Негода «2 1 » мая 2018 г.

Москва 2018 г

# **1 Введение**

Настоящая методика распространяется на комплекс измерительный IS-1 (далее по тексту - комплекс), предназначенный для измерений спектральной плотности энергетической освещенности (далее по тексту - СПЭО), силы света, светового потока, координат цветности и коррелированной цветовой температуры, угла излучения и углов поворота источников света: ламп накаливания, разрядных и светодиодных ламп, светодиодных модулей, светодиодов и другого светотехнического оборудования (далее по тексту – ИС) и устанавливает операции при проведении его первичной и периодической поверок.

Интервал между поверками 2 года.

# **2 Операции поверки**

2.1 При проведении первичной и периодической поверок должны быть выполнены операции, указанные в таблице <sup>1</sup> .

Таблица 1 - Операции поверки

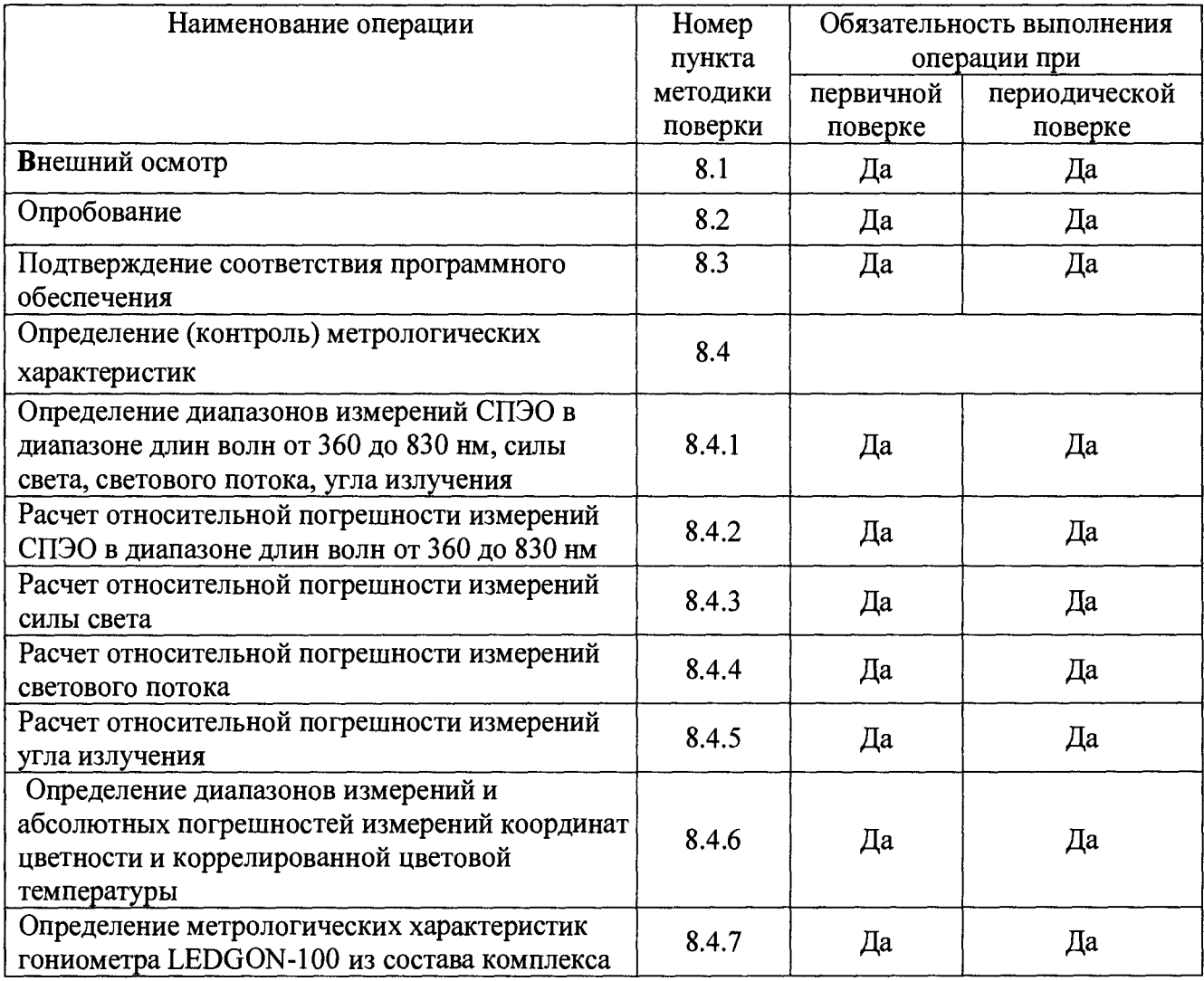

2.2 При получении отрицательных результатов при проведении хотя бы одной операции поверка прекращается.

2.3 Допускается на основании письменного заявления владельца комплекса проведение поверки не по всем нормированным в описании типа метрологическим характеристикам.

2.4 Поверку средств измерений осуществляют аккредитованные в установленном порядке в области обеспечения единства измерений юридические лица и индивидуальные предприниматели.

# **3 Средства поверки**

3.1 При проведении первичной и периодических поверок применяются средства поверки, указанные в таблице 2.

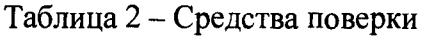

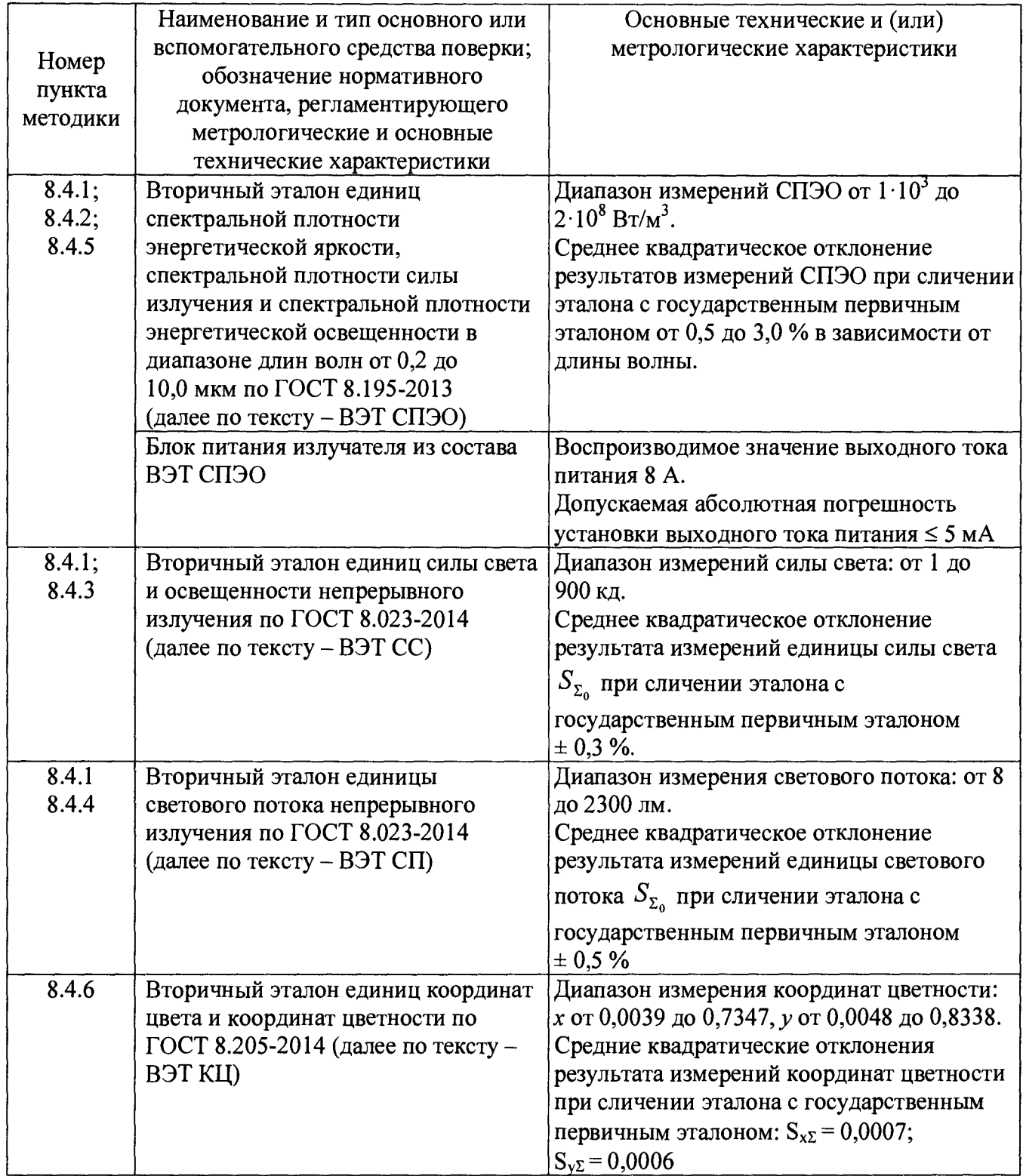

3.2 Средства поверки, указанные в таблице 2, должны быть поверены (калиброваны), эталоны должны быть аттестованы в установленном порядке.

3.3 Допускается также применение других средств, не приведенных в таблице 2, но обеспечивающих определение (контроль) метрологических характеристик комплекса с требуемой точностью.

# **4 Требования к квалификации поверителей**

К проведению поверки допускаются лица, изучившие настоящую методику и руководство по эксплуатации комплекса и средств поверки, имеющие квалификационную группу не ниже III в соответствии с правилами по охране труда при эксплуатации электроустановок, указанными в приложении к приказу Министерства труда и социальной защиты РФ от 24.07.13 № 328Н, прошедшие полный инструктаж по технике безопасности и прошедшие обучение на право проведения поверки по требуемым видам измерений.

# **5 Требования безопасности**

5.1 При проведении поверки следует соблюдать требования, установленные правилами по охране труда при эксплуатации электроустановок, указанными в приложении к приказу Министерства труда и социальной защиты РФ от 24.07.13 № 328Н. Оборудование, применяемое при поверке, должно соответствовать требованиям ГОСТ 12.2.003-91. Воздух рабочей зоны должен соответствовать ГОСТ 12.1.005-88 при температуре помещения, соответствующей условиям испытаний для легких физических работ.

5.2 При выполнении поверки должны соблюдаться требования руководства по эксплуатации комплекса.

5.3 Помещение, в котором проводится поверка, должно соответствовать требованиям пожарной безопасности по ГОСТ 12.1.004-91 и иметь средства пожаротушения по ГОСТ 12.4.009-83.

5.4 Комплекс не оказывает опасных воздействий на окружающую среду и не требует специальных мер по защите окружающей среды.

# **6 Условия поверки**

6.1 При проведении поверки должны быть соблюдены следующие условия:

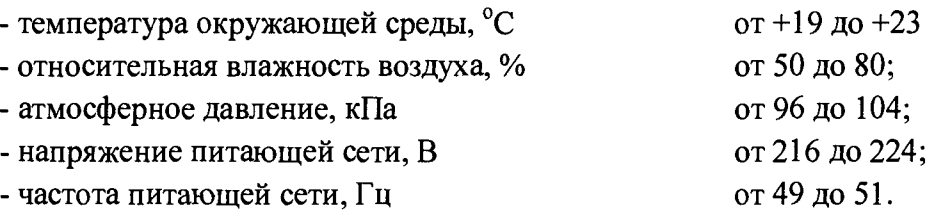

6.2 Помещение, в котором проводится поверка, должно быть чистым и сухим. В помещение не должно быть кислотных, щелочных и других газов, способных вызвать значительную коррозию металлов, а также газообразных органических растворителей (бензина и разбавителя), способных вызвать коррозию краски.

6.3 В помещении не допускаются мощные постоянные и переменные электрические и магнитные поля.

# **7 Подготовка к поверке**

7.1 Перед началом работы с комплексом необходимо внимательно изучить его руководство по эксплуатации.

7.2 Проверить наличие средств поверки по таблице 2, укомплектованность их документацией и необходимыми элементами соединений.

7.3 Проверить наличие сертификата калибровки по СПЭО контрольного источника света (далее по тексту - ИС). При отсутствии сертификата калибровки поверка комплекса прекращается.

7.4 Выбрать схему измерений (с использованием входящих в состав комплекса гониометра LEDGON-lOO или измерительного зонда LED-434-B) согласно руководству по эксплуатации.

7.5 Подключить составные части комплекса согласно выбранной схеме измерений. Убедиться, что все контактные соединения комплекса надежно соединены.

# **8 Проведение поверки**

# **8.1 Внешний осмотр**

8.1.1 При внешнем осмотре должно быть установлено:

- соответствие комплектности и маркировки комплекса руководству по эксплуатации;

- отсутствие механических повреждений, влияющих на работу комплекса;

- чистота гнезд и разъемов, отсутствие повреждений соединительных кабелей.

8.1.2 Комплекс считается прошедшим операцию поверки, если комплектность и маркировка соответствуют приведенным в руководстве по эксплуатации, корпуса составных частей и соединительные кабели и разъемы не повреждены, отсутствуют механические повреждения элементов конструкции.

# **8.2 Опробование**

8.2.1 Установить контрольный ИС в гониометр LEDGON-lOO из состава комплекса (далее по тексту - гониометр).

8.2.2 Включить входящие в состав комплекса персональный компьютер, спектрометр C A S 140СТ-151, контроллер CSD 315 гониометра, источник питания ИС.

8.2.3 Запустить программное обеспечение «SpecWin Pro» (далее по тексту – ПО),

<u>r</u>

lei согласно руководству по эксплуатации, нажать кнопку «<del>Messure</del> ».

8.2.4 Комплекс признается прошедшим операцию поверки, если включение всех его компонентов прошло успешно и все органы управления работают исправно, на мониторе компьютера (рисунок 1) отображаются значения измеренных параметров.

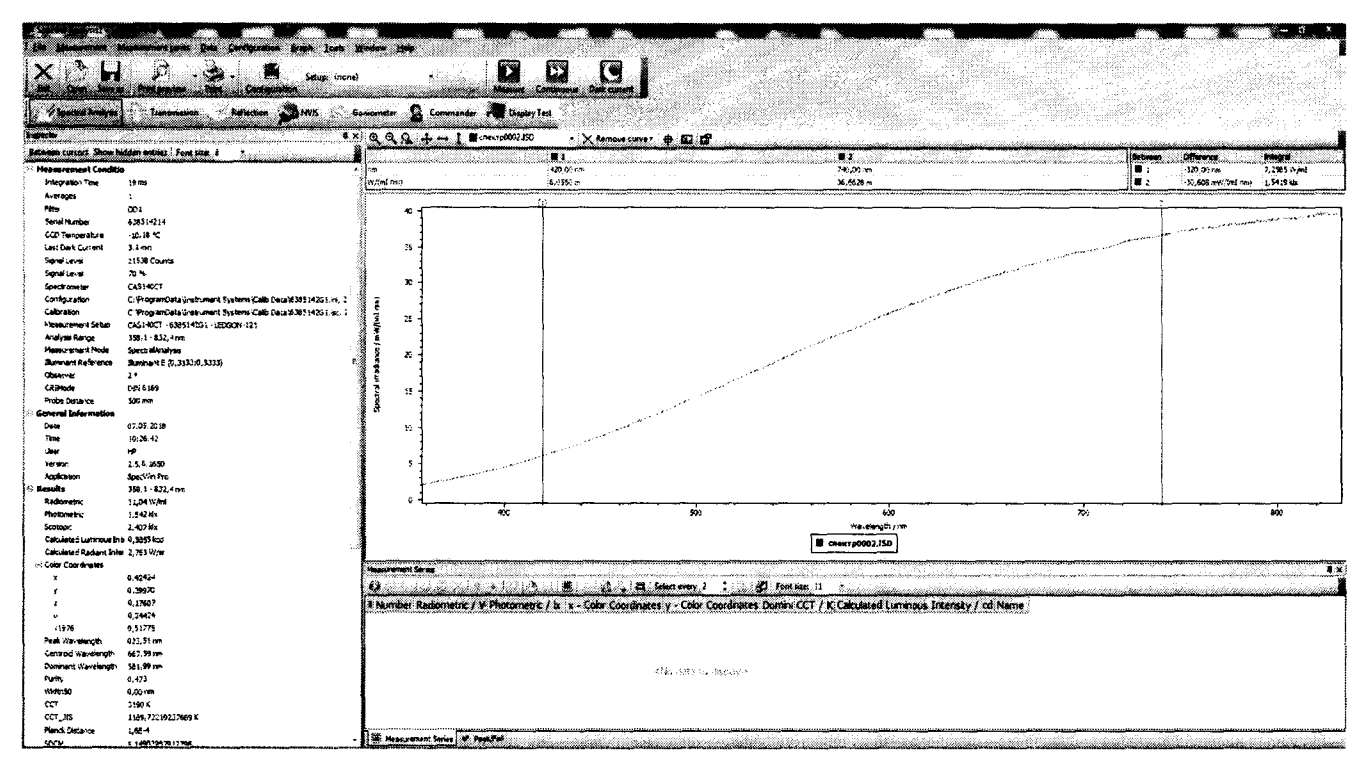

Рисунок 1 - Результаты отображения значений измеренных параметров

# **8.3 Подтверждение соответствия программного обеспечения**

8.3.1 Проверяют соответствие заявленных идентификационных данных программного обеспечения сведениям, приведенным в описании типа на комплекс.

Версия программного обеспечения отображается на экране монитора персонального компьютера при нажатии кнопок «Help» —» «Info» в окне справки.

8.3.2 Комплекс признается прошедшим операцию поверки, если идентификационные данные программного обеспечения соответствуют значениям, приведенным в таблице 3.

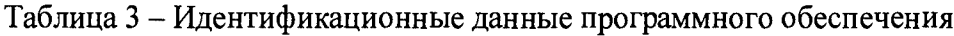

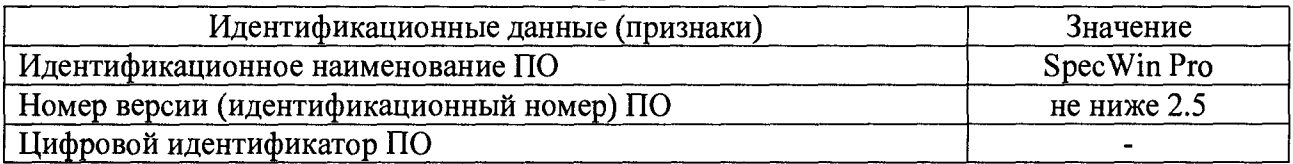

#### **8.4 Определение (контроль) метрологических характеристик**

# **8.4.1 Определение диапазонов измерений СПЭО в диапазоне длин волн от 360 до 830 нм, силы света, светового потока, угла излучения**

8.4.1.1 Для измерения СПЭО установить излучатель из состава ВЭТ СПЭО (далее по тексту - лампа) и приемную головку спектрометра CAS 140CT-151 в корпус гониометра LEDGON-lOO на расстоянии 500 мм друг от друга. Расстояние измерить с помощью нутромера из состава ВЭТ СПЭО.

8.4.1.2 Провести юстировку лампы и приемной головки. Для этого установить на место лампы специальное юстировочное приспособление, являющееся неотъемлемой принадлежностью лампы. Приемная поверхность головки спектрометра CAS 140CT-151 и поверхность стекла юстировочного приспособления должны располагаться в плоскостях, перпендикулярных оптической оси. При этом оптическая ось должна проходить через центр приемной поверхности головки и перекрестие на стекле юстировочного приспособления. Проверить, что расстояние от эталонной лампы до приемной головки равно 500 мм.

8.4.1.3 Снять юстировочное приспособление и установить на его место лампу.

8.4.1.4 Включить персональный компьютер, спектрометр CAS 140, блок питания лампы.

8.4.1.5 Запустить ПО SpecWin Pro и нажать кнопку  $\langle \rangle$  *(Spectral Analysis*). Выбрать конфигурацию в меню «Setup», соответствующую схеме измерений 1 (рисунок 2).

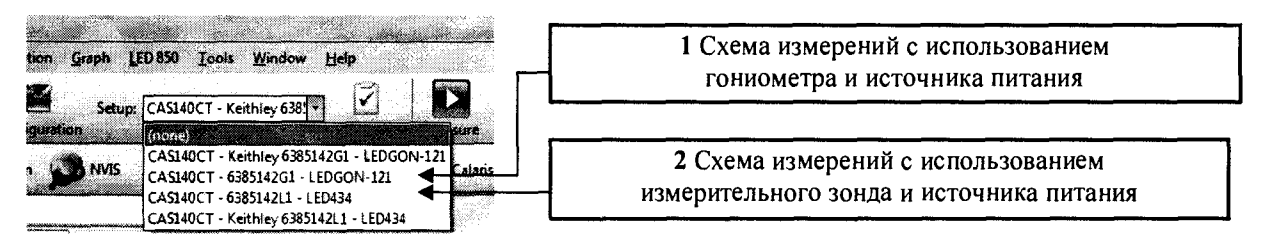

Рисунок 2 - Меню выбора схемы измерений.

8.4.1.6 Нажать кнопку «Запуск» в окне «Measurement Series» (рисунок 3). Выбрать необходимые измеряемые параметры ИС, которые будут отображаться в окне «Measurement Series». Для этого нажать кнопку (позиция 1, рисунок 4) и установить флаги во всплывающем окне напротив следующих параметров: Radiometric (СПЭО), Calculated Luminous Intensity (сила света), Photometric (световой поток), Observer (угол излучения), Color Coordinates (координаты цветности) и ССТ (коррелированная цветовая температура) (позиция 2, рисунок 4).

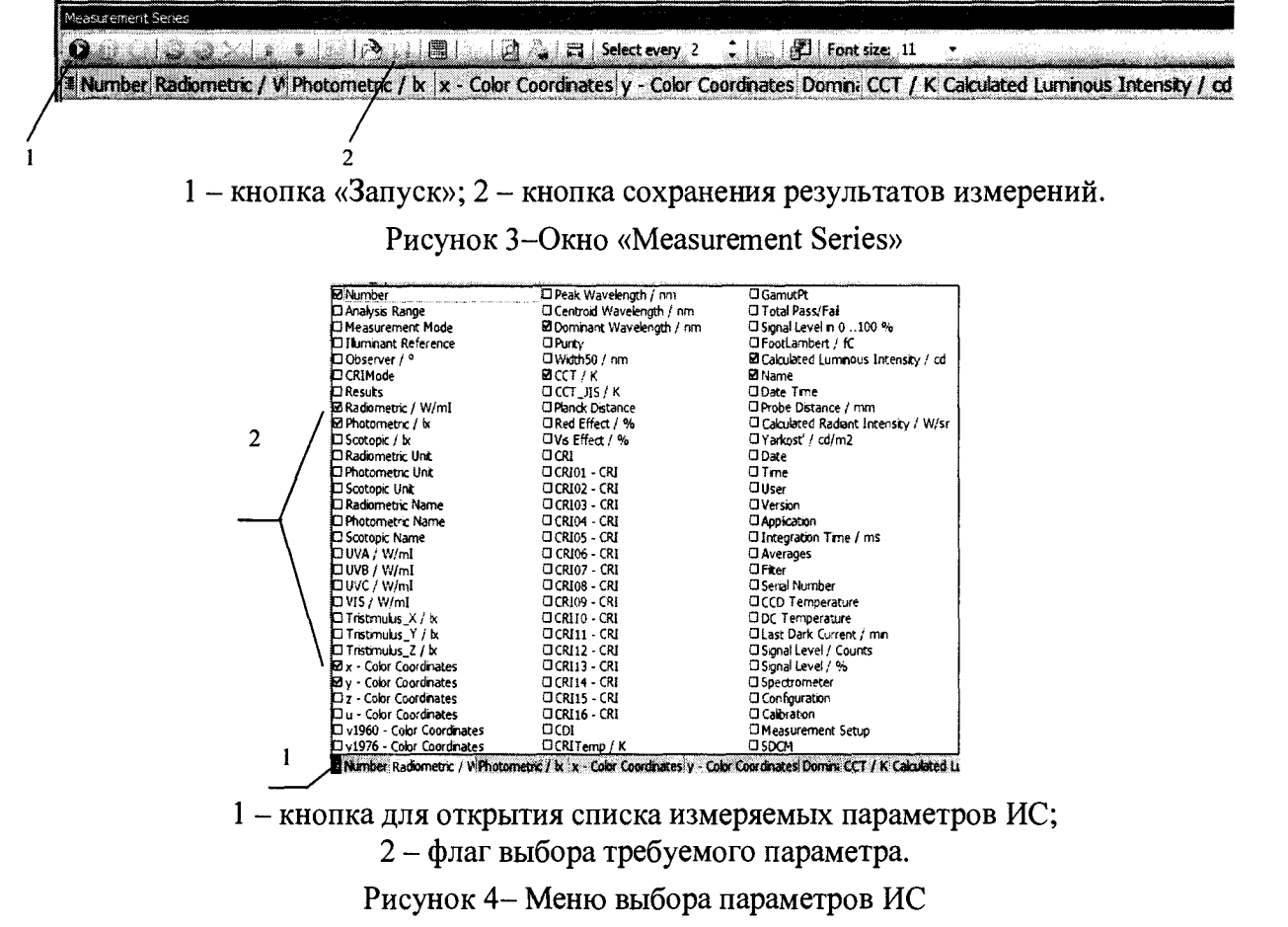

8.4.1.7 Выполнить настройку источника питания согласно его эксплуатационной документации.

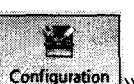

8.4.1.8 Нажать кнопку «**Configuration**». В окне «Configuration» перейти на вкладку «Spectral Analysis1». Установить значение расстояния равное 500 мм в поле «Distance probe to detector», затем нажать кнопку «ОК» (рисунок 5).

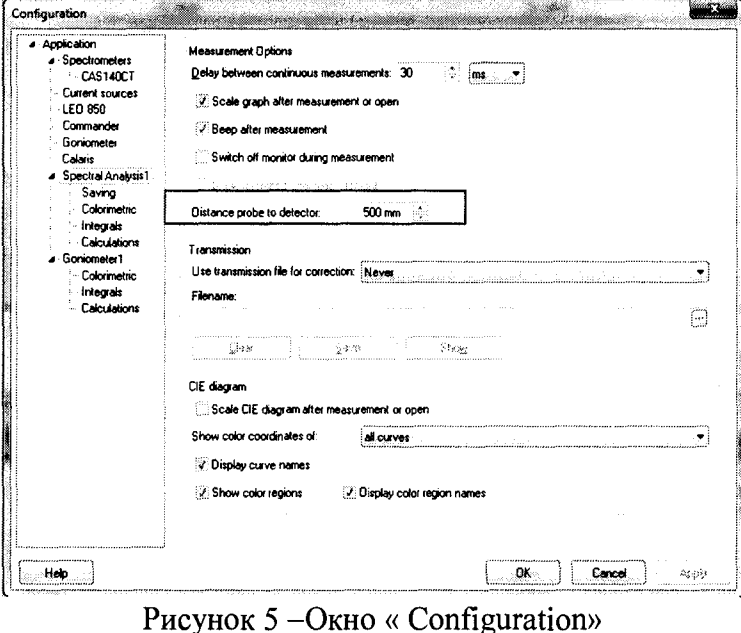

8.4.1.9 Нажать кнопку « Parameter ». В открытом окне «Measurement Parameter» (рисунок 6) выбрать режим фиксированного времени интегрирования или автоматического подбора времени интегрирования, указать максимальное время интегрирования от 10 мс до 60 с (по умолчанию 1 с), указать минимальный и максимальный уровень сигнала в процентах (от 60 до 80 %), установить флаг в поле «Use density filter» для использования светофильтра, указать количество измерений для усреднения (3) и нажать кнопку «ОК».

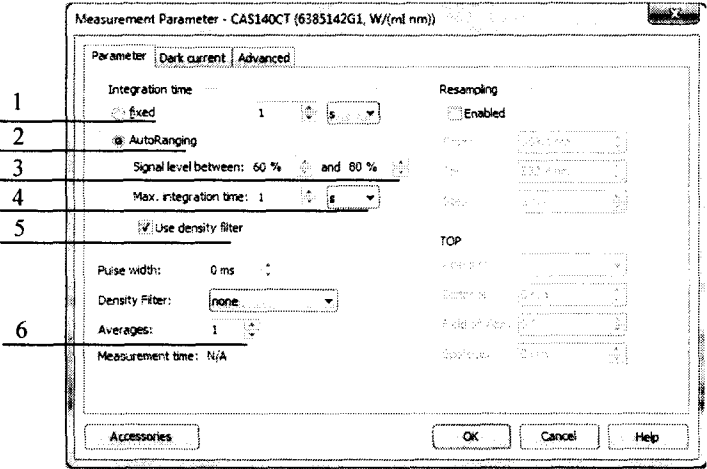

- 1 режим фиксированного времени интегрирования;
- 2 режим автоматического подбора времени интегрирования;
- 3 поле для задания минимального и максимального уровня сигнала;
- 4 поле для задания максимального значения времени интегрирования;
- 5 флаг использования светофильтра при автоматическом подборе;
- 6 количество измерений для усреднения

Рисунок 6 -Окно «Measurement Parameter»

8.4.1.10 Включить лампу из состава ВЭТ СПЭО, установив рабочий режим питания, указанный в сертификате калибровки, и прогреть в течение интервала времени от 15 до 20 мин.

8.4.1.11 Запустить процесс измерений, нажав кнопку « **Мезыне**», Провести три измерения СПЭО для длин волн 360,400, 500, 600, 700, 800 и 830 нм и силы света.

8.4.1.12 Для измерений силы света установить в корпус гониометра ИС из набора полупроводниковых излучателей из состава ВЭТ СС и приемную головку на расстоянии 500 мм друг от друга.

8.4.1.13 Подготовить комплекс и ИС к проведению измерений по схеме с использованием гониометра в соответствии с 8.4.1.4-8.4.1.9.

8.4.1.14 Включить ИС. Запустить процесс измерений, нажав кнопку « **Measure**». Провести три измерения силы света.

8.4.1.15 Повторить операции с 8.4.1.12 по 8.4.1.14 для каждого ИС из набора полупроводниковых излучателей.

8.4.1.16 Для измерений силы света установить в измерительный зонд LED-434-B из состава комплекса ИС из набора полупроводниковых излучателей из состава ВЭТ CC.

8.4.1.17 Подготовить комплекс и ИС к проведению измерений по схеме с использованием измерительного зонда LED-434-B в соответствии с 8.4.1.4-8.4.1.7.

8.4.1.18 Включить ИС Задать параметры измерения согласно 8.4.9. Запустить процесс

измерений, нажав кнопку « \*\*\*\*\*\*\*.». Провести три измерения силы света.

8.4.1.19 Для измерений светового потока и угла излучения установить в корпус гониометра ИС из набора полупроводниковых излучателей из состава ВЭТ СП и приемную головку на расстоянии 500 мм друг от друга.

8.4.1.20 Включить персональный компьютер, спектрометр CAS 140, контроллер CSD 315 и источник питания ИС.

8.4.1.21 Запустить ПО SpecWinPro и нажать кнопку  $\langle\langle\langle\langle\rangle\rangle\rangle\rangle$ . Выбрать конфигурацию в меню «Setup», соответствующую схеме измерений 1 (рисунок 2).

8.4.1.22 Включить ИС. Запустить процесс измерений, нажав кнопку «**Sequence**». В открывшемся окне «Sequence settings» нажать кнопку «Measurement Parameter». Задать параметры измерений согласно 8.4.9.

8.4.1.23 После возврата к окну «Sequence settings» установить диапазон углов по оси Theta (от минус 90° до плюс 90°), в котором необходимо провести измерение, шаг измерения (5°), количество плоскостей по оси Phi (1), нажать кнопку «ОК» (рисунок 7).

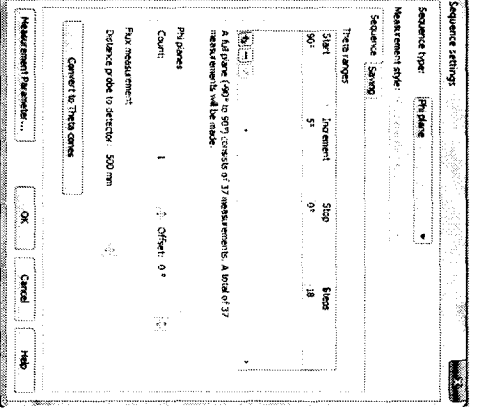

PHCYHOK 7-OKHO «Sequence settings»

отображаться на панели «Сигve Inspector» (рисунок 9). Для сохранения результатов измерений будет отображаться на панели «Sequence Inspector» (рисунок 8), значение угла излучения будет расширением «.swg»). миниом члефога расширением «.swg»). выбрать команду «Save as...» в меню «File» (результаты будут сохраняться в файл с отображаться на панели «Curve Inspector» (рисунок 9). Для сохранения результатов измерений будет отображаться на панели «Sequence Inspector» (рисунок 8.4.1.24 После завершения процесса измерения значение измеренного светового потока «Save  $aS...b$ **B** MCHIO «File» (результаты будут сохраняться ), значение угла излучения будет  $\blacksquare$ файл с

| <b>Rus and</b>                         | ğ  | ī | Bearing<br>Ř | luense:<br><b>River</b><br>er della<br>ğ | Radiant Dover<br>en au<br>ु | Radiant power<br>e auj<br>ŝ, | 55<br>Ş<br>19.400 | <b>STORMS</b><br>đ,<br>n#d<br>ä | <b>Shousur</b><br>ğ<br>글을<br>ą | <b>SPORAGES</b><br>ŝ,<br>はない<br>â | w<br>r.<br><b>STOCKLUP</b><br>ĝ | n<br>pplication<br>ā | <b>Kesko</b> | ş | ដ្ឋី        | ន្ត្       | c<br>cnet at last<br>a<br>ş, | Ž<br>ta refer<br>Ž | instead of the ended | carbotares | <b>National Sec</b> | TED maximum | <b>List monthly</b> | <b>LOCATION</b> | з<br>ទី | Э<br>a<br>2 | Э<br>ş               | Controller | 롱<br>1<br>î | Heavy ement y                         | <b>CIPAL: UNITERPIA</b> | rađua u spisu  | J<br><b>Selfact</b> | ₹<br>Į | <b>District</b><br>g<br>2<br>5<br><b>Relation</b> | 青翠<br>an siya          | asuren<br>9<br>ទ្ទ | a xuarta                   |
|----------------------------------------|----|---|--------------|------------------------------------------|-----------------------------|------------------------------|-------------------|---------------------------------|--------------------------------|-----------------------------------|---------------------------------|----------------------|--------------|---|-------------|------------|------------------------------|--------------------|----------------------|------------|---------------------|-------------|---------------------|-----------------|---------|-------------|----------------------|------------|-------------|---------------------------------------|-------------------------|----------------|---------------------|--------|---------------------------------------------------|------------------------|--------------------|----------------------------|
| 7010<br><b>Cioz</b><br>٠<br>m<br>di Si | ς, |   | lista        | www.                                     | 经目标                         | wa 10/82                     | SS. 63 min        | n, 54 kn                        | 14,78 km                       | <b>POSE</b>                       | 5<br>눈                          | Specifin Pro         | 2.5.6.1650   | ŧ | <b>NOIS</b> | 03.07.2017 |                              | ė                  | ŝ                    | ្ទឹ        | ្លី                 | or es<br>×. | п<br>B<br>$\bullet$ | 21.12<br>ä      | ទី<br>۰ | es es       | $\tilde{\mathbf{g}}$ | C:Prop     | <b>ROOM</b> | <b>Calculate</b><br><b>University</b> | 8<br>ż                  | .0°<br>٥<br>١ō | ទី                  |        | atu 505                                           | Ł<br>Į.<br>doss 1.4815 |                    | ្ជិ<br>sobes:<br>.<br>Note |

Рисунок 8 - Панель «Sequence Inspector»

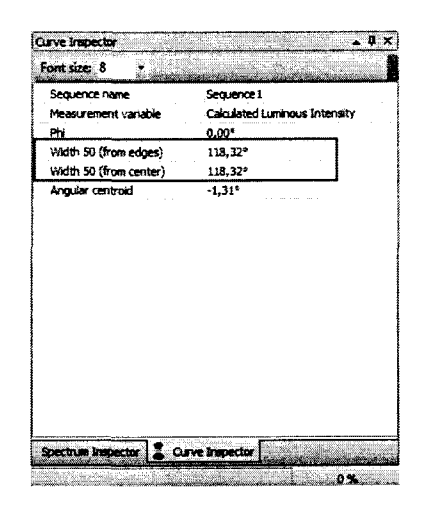

Рисунок 9 - Панель «Curve Inspector»

8.4.1.25 Провести три измерения светового потока и угла излучения.

8.4.1.26 Повторить операции с 8.4.1.19 по 8.4.1.25 для каждого ИС из набора полупроводниковых излучателей из состава ВЭТ СП.

8.4.1.27 Диапазон измерения СПЭО от  $10^2$  до  $10^8$  Вт/м<sup>3</sup>, силы света от 0,001 до 1,000 кд и 15000 кд, светового потока от 0,03 до 8,00 лм и от 2300 от 900 до  $\overline{a}$ 30000 лм обеспечиваются линейностью спектрометра CAS 140CT-151.

8.4.1.28 Комплекс признается прошедшим операцию поверки, если диапазон измерений СПЭО в диапазоне длин волн от 360 до 830 нм составляет от от  $10^2$  до  $10^8$  Вт/м<sup>3</sup>, диапазон измерений силы света с гониометром LEDGON-100 составляет от 1 до 15000 кд, диапазон измерений силы света с зондом составляет от 1 до 300 кд, диапазон измерений светового потока составляет от 0,03 до 20000,00 лм, диапазон измерений угла излучения составляет от 7° до 210°.

8.4.2 Расчет относительной погрешности измерений СПЭО в диапазоне длин волн от 360 до 830 нм

8.4.2.1 Относительную погрешность измерений СПЭО  $\delta_{\text{CTPOi}}(\lambda)$ , %, вычисляют отдельно для каждой длины волны  $\lambda$  (360, 400, 500, 600, 700, 800 и 830 нм) по формуле (1):

$$
\delta_{\text{CTDO},i}(\lambda) = \frac{\left| E_{\lambda,i}(\lambda) - E_{\lambda,\text{sr}}(\lambda) \right|}{E_{\lambda,\text{sr}}(\lambda)} \cdot 100\,\%
$$
\n(1)

где  $E_{\lambda,i}(\lambda)$  – значения СПЭО, измеренные комплексом на длине волны  $\lambda$ , Вт/м<sup>3</sup>;

 $E_{\lambda,\text{str}}(\lambda)$  – значения СПЭО эталонной лампы на длине волны  $\lambda$ , указанные в сертификате калибровки, Вт/м<sup>3</sup>;

 $i$  – номер измерения.

8.4.2.2 За относительную погрешность измерений СПЭО принимают максимальное значение  $\delta_{\text{CT30}i}(\lambda)$ , рассчитанное по формуле (1).

8.4.2.3 Комплекс признается прошедшим операцию поверки, если на всех длинах волн относительная погрешность измерений СПЭО не превышает 5 %

# 8.4.3 Расчет относительной погрешности измерений силы света

8.4.3.1 Относительную погрешность измерений силы света  $\delta_{\text{CC},k,i}$ , %, вычисляют для каждого  $k$ -го эталонного ИС по формуле (2):

$$
\delta_{\mathrm{CC},k,i} = \frac{\left| I_{\nu,k,i} - I_{\nu,k,\pi} \right|}{I_{\nu,k,\pi}} \cdot 100\,\%,\tag{2}
$$

где  $I_{v,k,i}$  - значения силы света *k*-го эталонного ИС, измеренные комплексом, кд;

 $I_{\nu,k,m}$  - значение силы света *k*-го эталонного ИС, указанное в сертификате калибровки, кд;

*i -* номер измерения.

8.4.3.2 За относительную погрешность измерений светового потока принимают максимальное значение  $\delta_{\text{CC } k,i}$ , %, рассчитанное по формуле (2).

8.4.3.3 Комплекс признается прошедшим операцию поверки, если для всех ИС относительные погрешности измерений силы света при измерениях с помощью гониометра LEDGON-lOO не превышают 3 %, а при измерениях с помощью измерительного зонда LED-434-B не превышают 5 %.

## **8.4.4 Расчет относительной погрешности измерений светового потока**

8.4.4.1 Относительную погрешность измерений светового потока  $\delta_{\text{CIR},i}$ , %, вычисляют для каждого *k*-го эталонного ИС по формуле (3):

$$
\delta_{\text{C}\Pi,k,i} = \frac{|\Phi_{\nu,k,i} - \Phi_{\nu,k,\text{3}\tau}|}{\Phi_{\nu,k,\text{3}\tau}} \cdot 100\,\% \,, \tag{3}
$$

где Ф<sub>v,k,i</sub> - значения светового потока *k*-го эталонного ИС, измеренные комплексом, лм;

Ф<sub>*v*,k, эт</sub> - значение светового потока k-го эталонного ИС, указанное в сертификате калибровки, лм;

*i -* номер измерения.

8.4.4.2 За относительную погрешность измерений светового потока принимают максимальное значение  $\delta_{\text{CPL},i}$ , %, рассчитанное по формуле (3).

8.4.4.3 Комплекс признается прошедшим операцию поверки, если для всех ИС относительные погрешности измерений светового потока не превышают 4 %.

#### **8.4.5 Расчет относительной погрешности измерений угла излучения**

8.4.5.1 Определение границ относительной погрешности измерений угла излучения проводится расчетно-экспериментальным методом в соответствии с ГОСТ Р 50471-93.

8.4.5.2 Границы относительной погрешности измерений угла излучения при доверительной вероятности 0,95 вычисляют по формуле (4):

$$
\delta_{\theta} = 1, 1\sqrt{\delta_1^2 + \delta_{\theta}^2 + \delta_{nn}^2}
$$
 (4)

где  $\delta$ <sup>1</sup> - относительная погрешность измерений комплексом силы света с помощью гониометра LEDGON-100 (принимается равной 3 %), %;

 $\delta_{\text{HI}}$ -относительная составляющая погрешности, связанная с нелинейностью спектрометра (из технической документации на спектрометр  $\delta_{H\text{I}} = 0.5 \%$ );

 $\delta_{\theta}$ -относительная погрешность измерений комплексом угла поворота, вычисляемая по формуле (5):

$$
\delta_{\theta} = \frac{\Delta_{\theta}}{\theta} \cdot 100\% \tag{5}
$$

где  $\Delta_{\theta}$  – абсолютная погрешность измерений угла поворота в горизонтальной плоскости гониометра (0,15° согласно свидетельству о поверке гониометра LEDGON-100);

0 - угол излучения (принимается равным 7° и 210°).

8.4.5.3 Комплекс признается прошедшим операцию поверки, если границы относительной погрешности измерений угла излучения в диапазоне измерений от 7° до 210° не превышают  $\pm 4$  % при доверительной вероятности 0,95.

8.4.6 Определение диапазонов измерений и абсолютных погрешностей измерений координат цветности и коррелированной цветовой температуры

8.4.6.1 Для измерений координат цветности и коррелированной цветовой температуры установить в корпус гониометра ИС из состава ВЭТ КЦ и приёмную головку.

8.4.6.2 Подготовить комплекс и ИС к проведению измерений по схеме с использованием гониометра в соответствии с 8.4.1.4-8.4.1.9.

8.4.6.3 Включить ИС. Запустить процесс измерения, нажав кнопку «Манд». Провести три измерения координат цветности и коррелированной цветовой температуры.

8.4.6.4 Повторить операции с 8.8.6.1 по 8.8.6.3 для каждого ИС из набора излучателей из состава эталона ВЭТ КП.

8.4.6.5 Абсолютные погрешности измерений координат цветности  $\Delta_{xki}$  и  $\Delta_{vki}$ вычисляют для каждого k-го эталонного ИС по формулам (6):

$$
\Delta_{x,k,i} = \left| x_{k,i} - x_{k,sm} \right|, \qquad \qquad \Delta_{y,k,i} = \left| y_{k,i} - y_{k,sm} \right|, \tag{6}
$$

где  $x_{k,i}$  и  $y_{k,i}$  – значения координат цветности k-го эталонного ИС, измеренные комплексом;

 $x_{k, \text{pm}}$  и  $y_{k, \text{pm}}$  - значения координат цветности k-го эталонного ИС, указанные в сертификате калибровки ИС;

 $i$  – номер измерения.

8.4.6.6 За абсолютные погрешности измерений координат цветности х и у принимают максимальные значения  $\Delta_{x,k,i}$  и  $\Delta_{y,k,i}$ , рассчитанные по формулам (6).

8.4.6.7 Абсолютную погрешность измерений коррелированной цветовой температуры  $\Delta_{T,k,i}$ , К, вычисляют для k-го эталонного ИС по формуле (7):

$$
\Delta_{T,k,i} = \left| T_{k,i} - T_{k,sm} \right|,\tag{7}
$$

где  $T_{k,i}$  – значения коррелированной цветовой температуры k-го эталонного ИС, измеренные комплексом, К;

 $T_{k, \text{sm}}$  – значение коррелированной цветовой температуры k-го эталонного ИС, указанное в сертификате калибровки ИС, К;

 $i$  – номер измерения.

8.4.6.8 За абсолютную погрешность измерений коррелированной цветовой температуры принимают максимальное значение  $\Delta_{T,k,i}$ , К, рассчитанное по формуле (7).

8.4.6.9 Комплекс признается прошедшим операцию поверки, если диапазон измерений координат цветности составляет для х: от 0,004 до 0,734, для у: от 0,005 до 0,834; диапазон

измерений коррелированной цветовой температуры составляет от 2000 до &000 К и для всех ИС абсолютные погрешности измерений координат цветности *х* и *у* не превышают 0,0015, а абсолютные погрешности измерений коррелированной цветовой температуры не превышают 50 К.

#### **8.4.7 Определение метрологических характеристик гониометра LEDGON-10O**

8.4.7.1 Метрологические характеристики гониометра LEDGON-lOO подтверждаются предоставлением действующего свидетельства о поверке.

<sup>8</sup> .4.7.2 Комплекс признается прошедшим операцию поверки, если имеется действующее свидетельство о поверке гониометра LEDGON-lOO.

# **9 Оформление результатов поверки**

9.1 Результаты измерений поверки заносятся в протокол (форма протокола приведена в приложении А настоящей методики поверки).

9.2 Комплекс, прошедший поверку с положительным результатом, признают годным и допускаются к применению. На него выдаётся свидетельство о поверке установленной формы с указанием полученных по п.п. 8.4.1 - 8.4.6 фактических значений метрологических характеристик комплекса и наносят знак поверки (место нанесения указано в описании типа) согласно Приказу Министерства промышленности и торговли Российской Федерации №1815 от 02.07.2015 «Об утверждении Порядка проведения поверки средств измерений, требования к знаку поверки и содержанию свидетельства о поверке».

9.3 Если на основании письменного заявления владельца комплекса поверка проводилась не по всем нормированным в описании типа метрологическим характеристикам, то в свидетельстве о поверке указывается информация об объеме проведенной поверки.

9.4 Комплекс, прошедший поверку с отрицательным результатом, признается непригодными, не допускается к применению. Свидетельство о предыдущей поверке и знак поверки аннулируют и выписывают «Извещение о непригодности» с указанием причин в соответствии с требованиями Приказа Министерства промышленности и торговли Российской Федерации №1815 от 02.07.2015.

Начальник лаборатории ФГУП «ВНИИОФИ»

Начальник лаборатории ФГУП «ВНИИОФИ»

Ведущий инженер ФГУП «ВНИИОФИ»

Начальник лаборатории ФГУП «ВНИИОФИ»  $B$ ндиник лаборатории ФГУП «ВНИИОФИ» Ведущий инженер ФГУП «ВНИИОФИ»  $B$ едущий инженер ФГУП «ВНИИОФИ»  $M_{\text{max}}$  Е.А. Ивашин

# ПРИЛОЖЕНИЕ А (Обязательное) К Методике поверки МП 038. М4-18 Комплекс измерительный IS-1

# ПРОТОКОЛ

# первичной / периодической поверки

от « $\_\_\_$  201 $\_\$ года

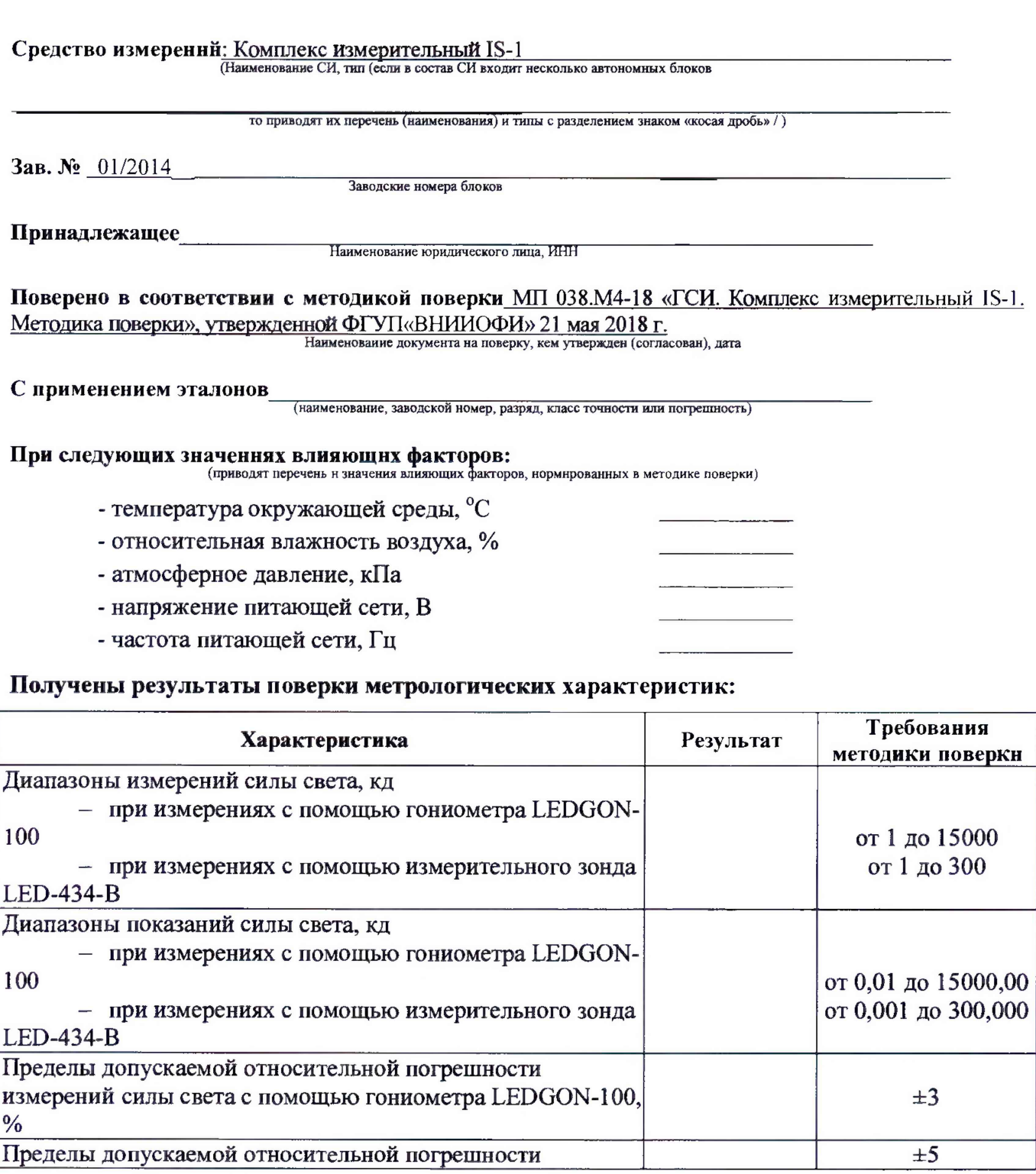

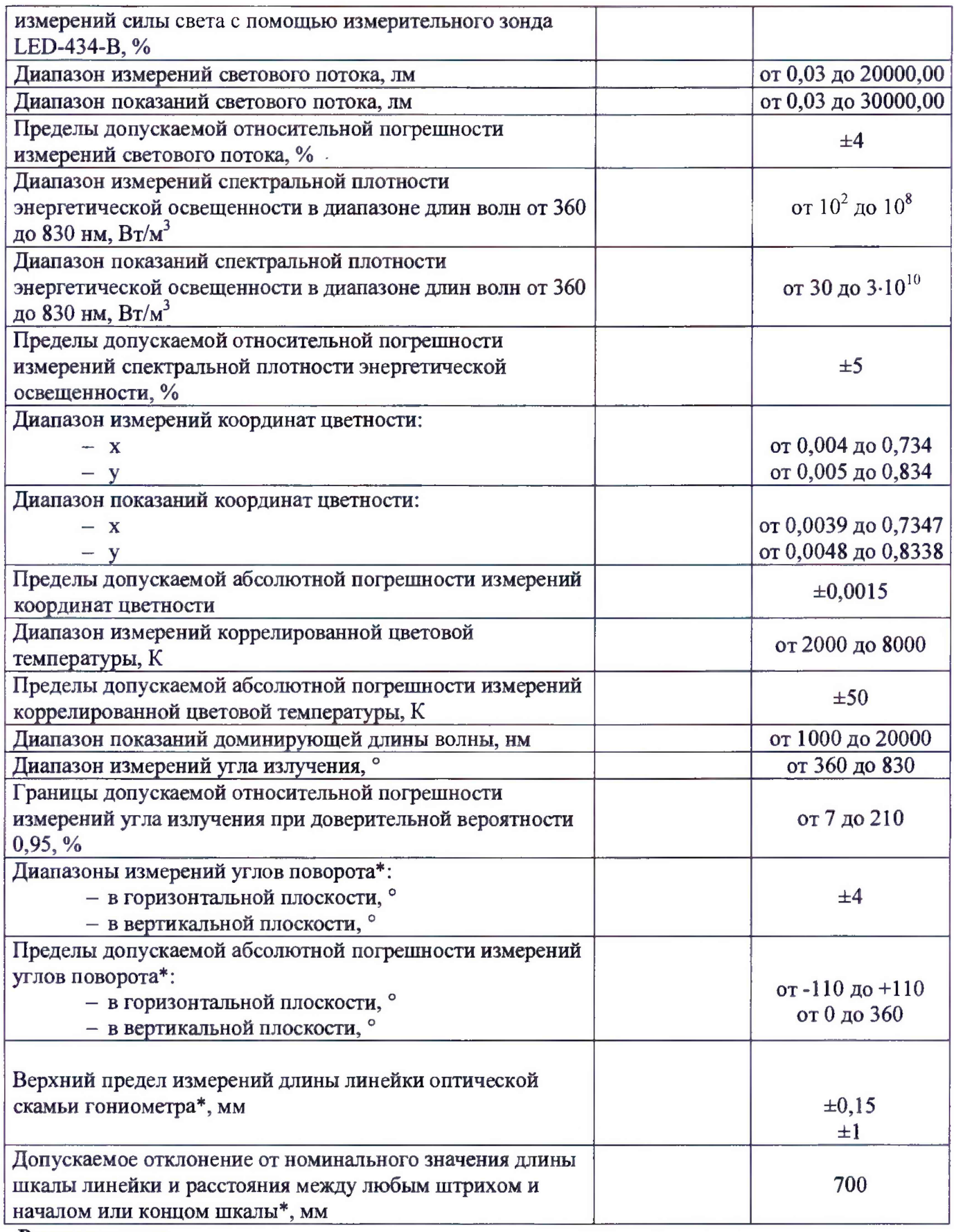

**Рекомендации**<br>Средство измерений признать пригодным (или непригодным) для применения